# ثيدحتلI ةزيم نيوكت لاثم :PIX/ASA VPN IPsec ليمعل يئاقلتلا Ï

## المحتويات

[المقدمة](#page-0-0) [المتطلبات الأساسية](#page-0-1) [المتطلبات](#page-0-2) [المكونات المستخدمة](#page-0-3) [الاصطلاحات](#page-0-4) [كيفية تكوين تحديث العميل ل Windows باستخدام CLI\) واجهة سطر الأوامر\)](#page-1-0) [كيفية تكوين تحديث العميل ل Windows باستخدام ASDM](#page-1-1) [التحقق من الصحة](#page-4-0) [معلومات ذات صلة](#page-4-1)

### <span id="page-0-0"></span>المقدمة

يصف هذا المستند كيفية تكوين ميزة التحديث التلقائي لعميل VPN Cisco في جهاز الأمان القابل للتكيف 5500 ASA .Cisco PIX 500 Series Security Appliances الأمان وأجهزة Series

# <span id="page-0-1"></span>المتطلبات الأساسية

#### <span id="page-0-2"></span>المتطلبات

لا توجد متطلبات خاصة لهذا المستند.

#### <span id="page-0-3"></span>المكونات المستخدمة

تستند المعلومات الواردة في هذا المستند إلى إصدارات البرامج والمكونات المادية التالية:

- يعمل جهاز الأمان القابل للتكيف Series 5500 ASA بالإصدار .7x والإصدارات الأحدث من Cisco
	- تقوم أجهزة الأمان Series 500 PIX Cisco بتشغيل الإصدار .7x والإصدارات الأحدث
	- الأحدث والإصدارات x.5 الإصدار ،)Cisco Adaptive Security Device Manager (ASDM
		- الأحدث والإصدارات x.4 الإصدار Cisco VPN Client ●

تم إنشاء المعلومات الواردة في هذا المستند من الأجهزة الموجودة في بيئة معملية خاصة. بدأت جميع الأجهزة المُستخدمة في هذا المستند بتكوين ممسوح (افتراضي). إذا كانت شبكتك مباشرة، فتأكد من فهمك للتأثير المحتمل لأي أمر.

#### <span id="page-0-4"></span>الاصطلاحات

راجع [اصطلاحات تلميحات Cisco التقنية للحصول على مزيد من المعلومات حول اصطلاحات المستندات.](//www.cisco.com/en/US/tech/tk801/tk36/technologies_tech_note09186a0080121ac5.shtml)

# <span id="page-1-0"></span>كيفية تكوين تحديث العميل ل Windows باستخدام CLI) واجهة سطر الأوامر)

تتيح ميزة تحديث العميل للمسؤولين في موقع مركزي إعلام مستخدمي عميل شبكة VPN تلقائيا عندما يحين الوقت لتحديث برنامج عميل شبكة VPN وصورة عميل جهاز 3002 VPN.

قم بإصدار الأمر client-update في وضع تكوين  $_{\tt IPsec}$  من أجل تكوين تحديث العميل. إذا كان العميل يقوم بالفعل بتشغيل إصدار برنامج في قائمة أرقام المراجعة، فإنه لا يحتاج إلى تحديث برنامجه. إذا لم يقم العميل بتشغيل إصدار برنامج على القائمة، فيجب تحديثه. يمكنك تحديد ما يصل إلى أربعة إدخالات لتحديث العميل.

وفيما يلي صياغة الأمر:

*[***client-update** type *type* {url *url-string*} {rev-nums *rev-nums*} no client-update *[type*

- Rev-Number *rev-number*–يحدد صور البرامج او البرامج الثابتة لهذا العميل. ادخل ما يصل إلى اربعة، يفصل بينها فواصل.
- *النوع—ي*حدد أنظمة التشغيل التي سيتم إعلامها بتحديث العميل. وتشمل قائمة نظم التشغيل ما يلي:نظام التشغيل Windows Microsoft: كافة الأنظمة الأساسية المستندة إلى Windowsنظام التشغيل x9Win: أنظمة التشغيل 95 Windows و 98 Windows و ME Windows الأساسيةنظام التشغيل WinNT: أنظمة Windows VPN 3002 أجهزة عميل :vpn3002الأساسية Windows XP و Windows 2000 و NT 4.0
	- url *url-string*بجدد عنوان URL لصورة البرنامج/البرنامج الثابت. يجب ان يشير عنوان URL هذا إلى ملف مناسب للعميل.

يقوم هذا المثال بتكوين معلمات تحديث العميل لمجموعة نفق الوصول عن بعد المسماة remotegrp. وهو يحدد رقم المراجعة 4.6.1 وعنوان الربط لاسترجاع التحديث، وهو https://support/updates.

#### ASA hostname(config)#**tunnel-group remotegrp type ipsec\_ra** hostname(config)#**tunnel-group remotegrp ipsec-attributes** hostname(config-ipsec)#**client-update type windows url https://support/updates/rev-nums 4.6.1**

## <span id="page-1-1"></span>كيفية تكوين تحديث العميل ل Windows باستخدام ASDM

يفترض هذا المستند أن التكوين الأساسي، مثل تكوين الواجهة، قد تم إنشاؤه بالفعل ويعمل بشكل صحيح.

ارجع إلى [السماح بوصول HTTPS ل ASDM](//www.cisco.com/en/US/docs/security/asa/asa80/configuration/guide/mgaccess.html#wp1047288) للسماح بتكوين ASA بواسطة ASDM

يتضمن ASDM نوعين من تحديث العميل: أحدهما يدعم عملاء Windows وعملاء أجهزة 3002 VPN من خلال مجموعة أنفاق، والآخر يدعم أجهزة ASA التي تعمل كخادم تحديث تلقائي.

يمكن للمستخدمين البعيدين إستخدام إصدارات برامج VPN أو أجهزة عميلة قديمة. يمكنك إجراء تحديث عميل في أي وقت لتنفيذ هذه الوظائف:

- تمكين تحديث مراجعات العملاء.
- حدد أنواع العملاء الذين ينطبق عليهم التحديث وأرقام مراجعاتهم.
	- قم بتوفير عنوان URL أو عنوان IP للحصول على التحديث منه.
- إعلام مستخدمي عميل Windows بشكل إختياري بأنه يجب عليهم تحديث إصدار عميل VPN الخاص بهم.
	- بالنسبة لعملاء Windows، يمكنك توفير آلية للمستخدمين لإتمام التحديث.
	- بالنسبة لمستخدمي أجهزة عميل شبكة 3002 VPN، يحدث التحديث تلقائيا، دون إخطار.

:update-زبون شكلت steps in order to هذا أتمت

العميل.

1. أخترت **تشكيل>VPN>عام>زبون تحديث** in order to ذهبت إلى الزبون تحديث نافذة. يظهر إطار تحديث العميل.حدد خانة الاختيار **تمكين تحديث العميل** لتمكين تحديث العميل.أختر نوع العميل الذي تريد تطبيق تحديث العميل عليه. أنواع العملاء المتوفرة جميعها قائمة على أنظمة التشغيل Windows و 95 Windows و 98 أو ME و 4.0 NT Windows و 2000 أو XP و Client Hardware 3002 VPN.إذا كان العميل يقوم بالفعل بتشغيل إصدار برنامج في قائمة أرقام المراجعة، فإنه لا يحتاج إلى تحديث برنامجه. إذا لم يكن العميل يشغل إصدار برنامج على القائمة، فيجب تحديثه. يمكنك تحديد حتى ثلاثة من إدخالات تحديث العميل هذه. يغطي كل التحديد المستند إلى Windows كافة الأنظمة الأساسية المسموح بها ل Windows. في حالة تحديد هذا الخيار، لا تقم بتحديد أنواع عميل Windows الفردية.انقر فوق تحرير لتحديد مراجعات العميل المقبولة والمصدر الذي يتم فيه تحديث البرنامج أو صورة البرنامج الثابت المحدثة لتحديث

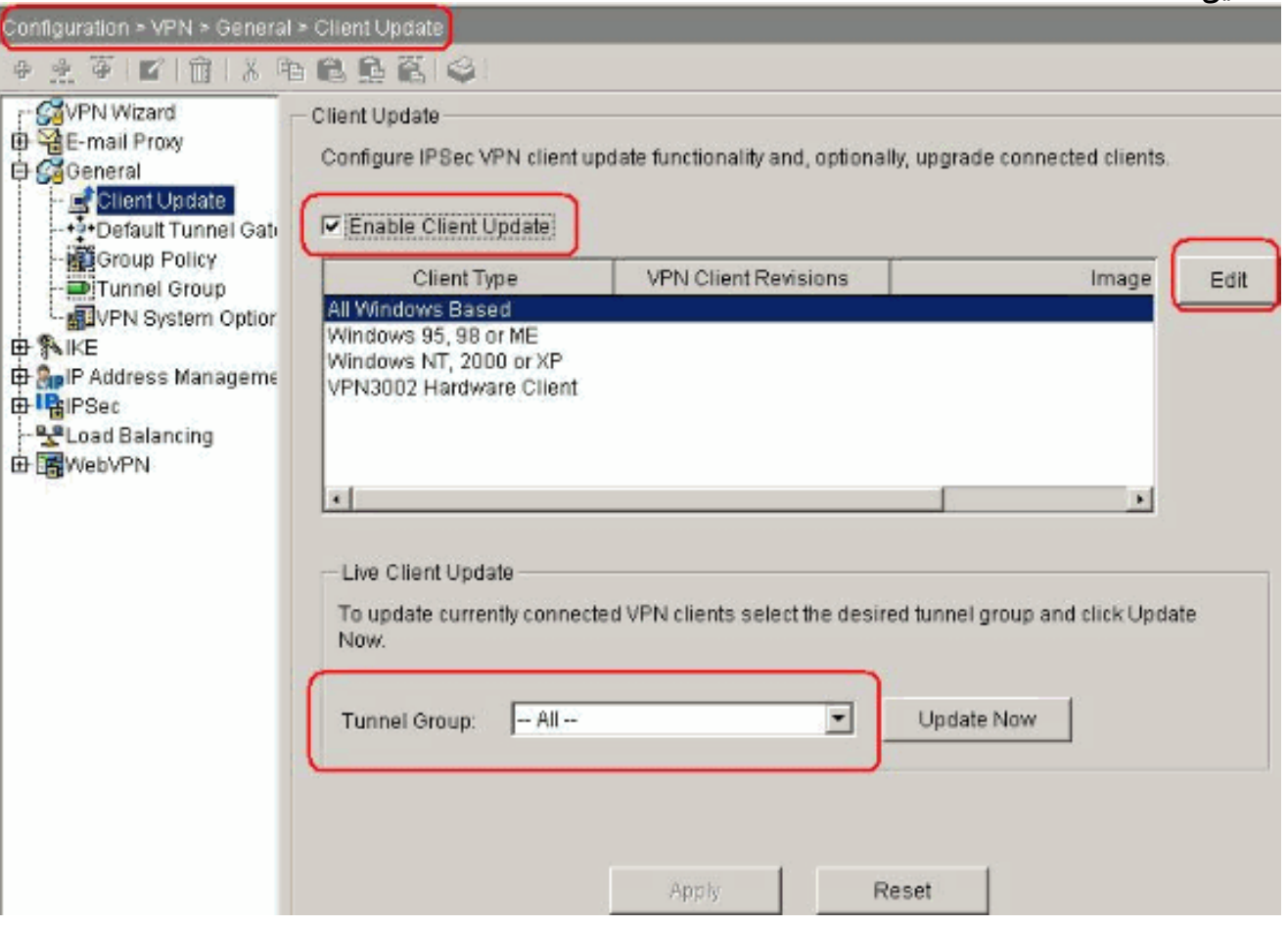

.2 تظهر نافذة "تحرير إدخال تحديث العميل" وتظهر تحديد نوع

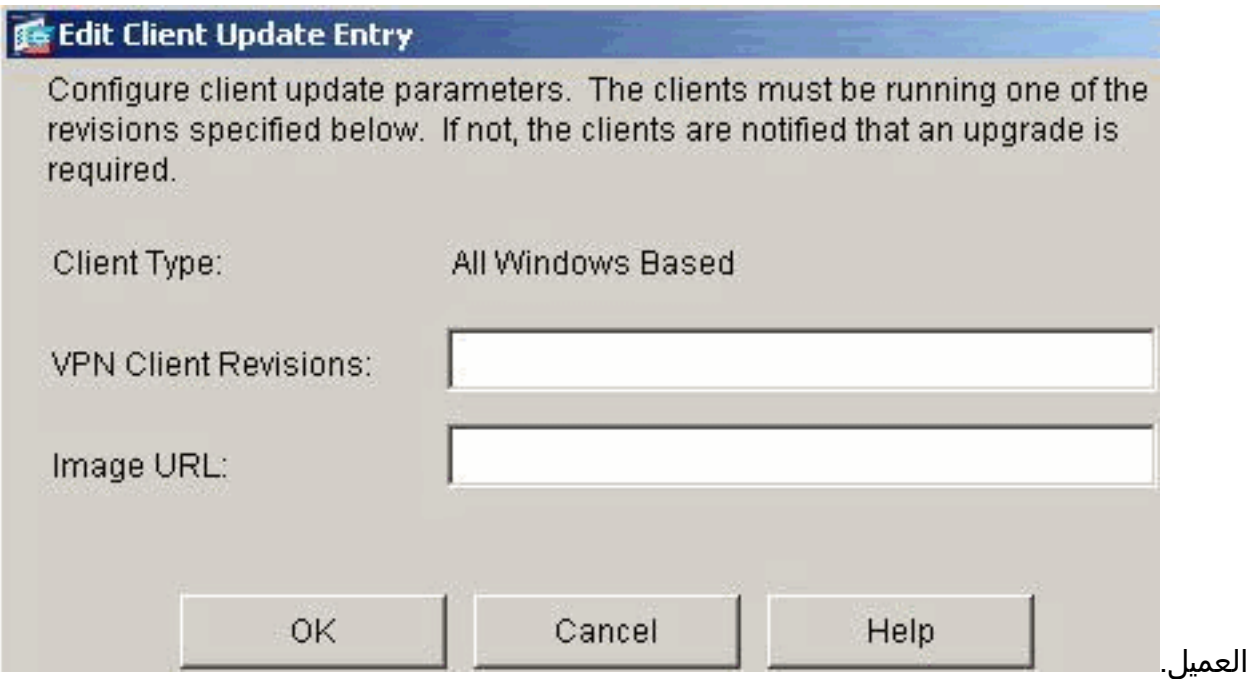

حدد تحديث العميل الذي تريد تطبيقه على كافة العملاء من النوع المحدد عبر جهاز الأمان بالكامل. أي، حدد نوع .3 العميل، عنوان URL أو عنوان IP الذي سيتم الحصول على الصورة المحدثة منه، ورقم المراجعة أو الأرقام المقبولة لذلك العميل. يمكنك تحديد حتى أربعة أرقام مراجعة، مفصولة بفاصلة. تظهر الإدخالات الخاصة بك في الأعمدة المناسبة الجدول الموجود في نافذة ترقية العميل بعد النقر فوق **موافق**.في حالة تطابق رقم مراجعة العميل مع أحد أرقام المراجعة المحددة، فلا حاجة لتحديث العميل.ملاحظة: بالنسبة لجميع عملاء Windows، يجب إستخدام البروتوكول http//: أو https//: كبادئة لعنوان URL. بالنسبة لعميل أجهزة 3002 VPN، يجب تحديد البروتوكول tftp//: بدلا من ذلك.يقوم ببدء تحديث العميل لكافة عملاء Windows لمجموعة نفق الوصول عن بعد التي تقوم بتشغيل المراجعات الأقدم من 4.6.1 ويحدد عنوان URL لاسترداد التحديث ك :https://support/updates

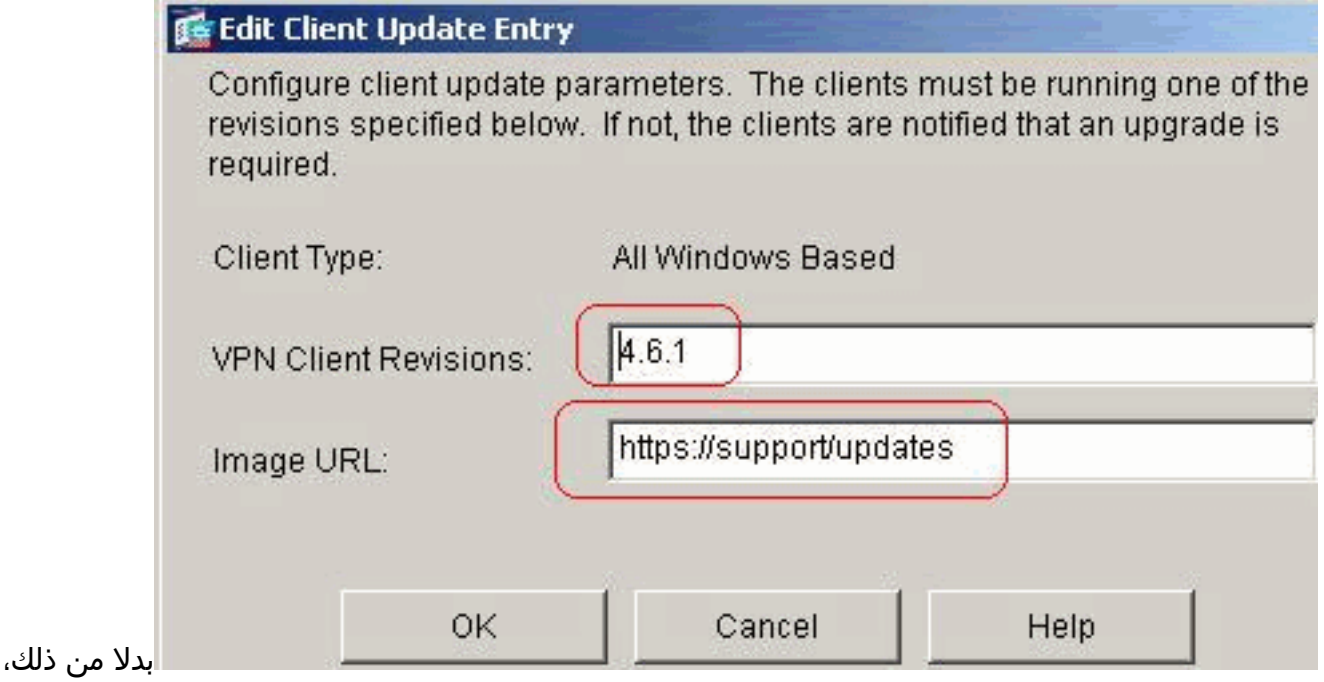

يمكنك تكوين تحديث العميل فقط لأنواع العملاء الفردية، بدلا من جميع عملاء Windows، وهو ما يمكنك الاطلاع عليه إذا كانت الخطوة -1c.يتم تحديث عملاء 3002 VPN دون تدخل المستخدم ولا يتلقى المستخدمون أية رسالة إعلام.يمكنك أن تجعل المتصفح يبدأ تطبيق تلقائيا إذا قمت بتضمين اسم التطبيق في نهاية عنوان الربط، على سبيل المثال: https://support/updates/vpnclient.exe.

وبشكل إختياري، يمكنك إرسال إشعار إلى المستخدمين النشطين الذين لديهم عملاء Windows قديم يحتاجون .4إلى تحديث العميل الخاص بهم. أستخدم منطقة "تحديث عميل Live "الخاصة بنافذة "تحديث العميل" لإرسال هذا الإشعار. أختر مجموعة النفق (أو الكل) وانقر فوق تحديث الآن. يظهر مربع حوار في شكل ويطلب منك

تأكيد رغبتك في إعلام العملاء المتصلين بشأن الترقية.

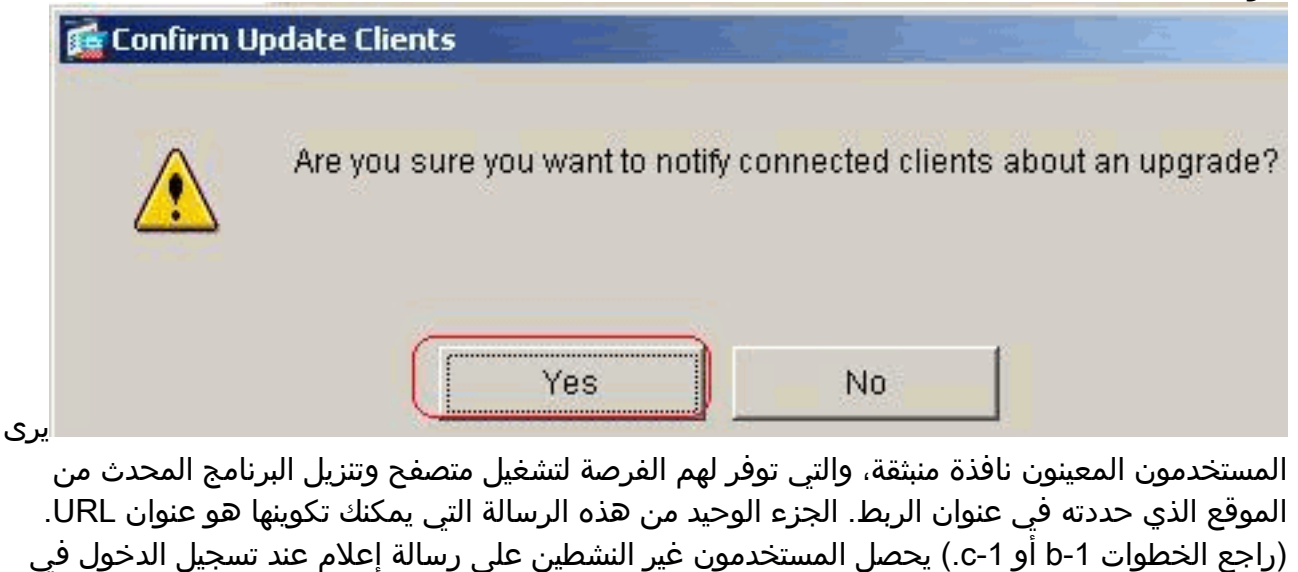

المرة التالية. يمكنك إرسال هذا الإشعار إلى جميع العملاء النشطين على جميع مجموعات الأنفاق، أو يمكنك إرساله إلى العملاء على مجموعة نفق معينة.إذا كان رقم مراجعة العميل مطابقا لواحد من أرقام المراجعة المحددة، فلا حاجة لتحديث العميل، ولا يتم إرسال رسالة إعلام إلى المستخدم. يتم تحديث عملاء 3002 VPN دون تدخل المستخدم ولا يتلقى المستخدمون أية رسالة إعلام.

### <span id="page-4-0"></span>التحقق من الصحة

لا يوجد حاليًا إجراء للتحقق من صحة هذا التكوين.

## <span id="page-4-1"></span>معلومات ذات صلة

● [الدعم التقني والمستندات - Systems Cisco](//www.cisco.com/cisco/web/support/index.html?referring_site=bodynav)

ةمجرتلا هذه لوح

ةي الآلال تاين تان تان تان ان الماساب دنت الأمانية عام الثانية التالية تم ملابات أولان أعيمته من معت $\cup$  معدد عامل من من ميدة تاريما $\cup$ والم ميدين في عيمرية أن على مي امك ققيقا الأفال المعان المعالم في الأقال في الأفاق التي توكير المالم الما Cisco يلخت .فرتحم مجرتم اهمدقي يتلا ةيفارتحالا ةمجرتلا عم لاحلا وه ىل| اًمئاد عوجرلاب يصوُتو تامجرتلl مذه ققد نع امتيلوئسم Systems ارامستناء انالانهاني إنهاني للسابلة طربة متوقيا.